# **Rowan Digital Works**

[Rowan Digital Works](https://rdw.rowan.edu/), a service of [Rowan University Libraries,](https://www.rowan.edu/home/academics/university-libraries) provides **free, worldwide access to the scholarly, creative, and cultural works of Rowan University**. Institutional Repositories (IRs) bring together all of a University's research under one umbrella, with an aim to preserve and provide access to that research.

## **Benefits of depositing your poster in Rowan Digital Works:**

- 1. Receive a permanent URL for your poster to include in a resume or graduate school application.
- 2. A permanent archive of your poster
- 3. Major search engines such as Google, Google Scholar and Bing will index your poster and make it discoverable by a global audience
- 4. Receive monthly emails with download counts

**Note: Before loading your poster please be sure that your faculty sponsor has signed off on having your poster in an open access repository which is accessible to the entire world.**

**1. [Download the Faculty Sponsor Permission Form](https://rdw.rowan.edu/student_symposium/permission-form.pdf) ([https://rdw.rowan.edu/student\\_symposium/](https://rdw.rowan.edu/student_symposium/)) and get it signed by your faculty sponsor.**

*Note: Please make sure that any images on your poster adhere to copyright laws. If you copied an image from a book or other published work(s) permission must be requested from the author(s).*

*Note: Campbell Library has access to scanners in order to scan the signed faculty sponsor permission form.*

## *Scanner locations in Campbell Library*

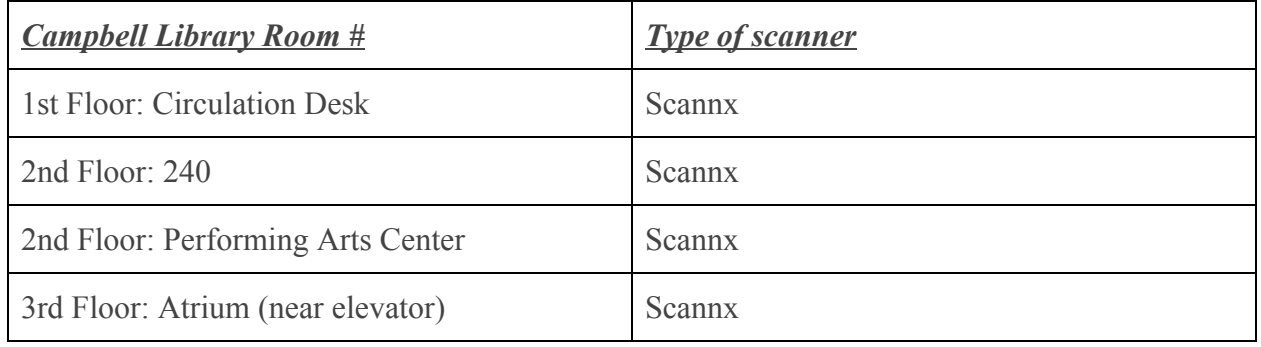

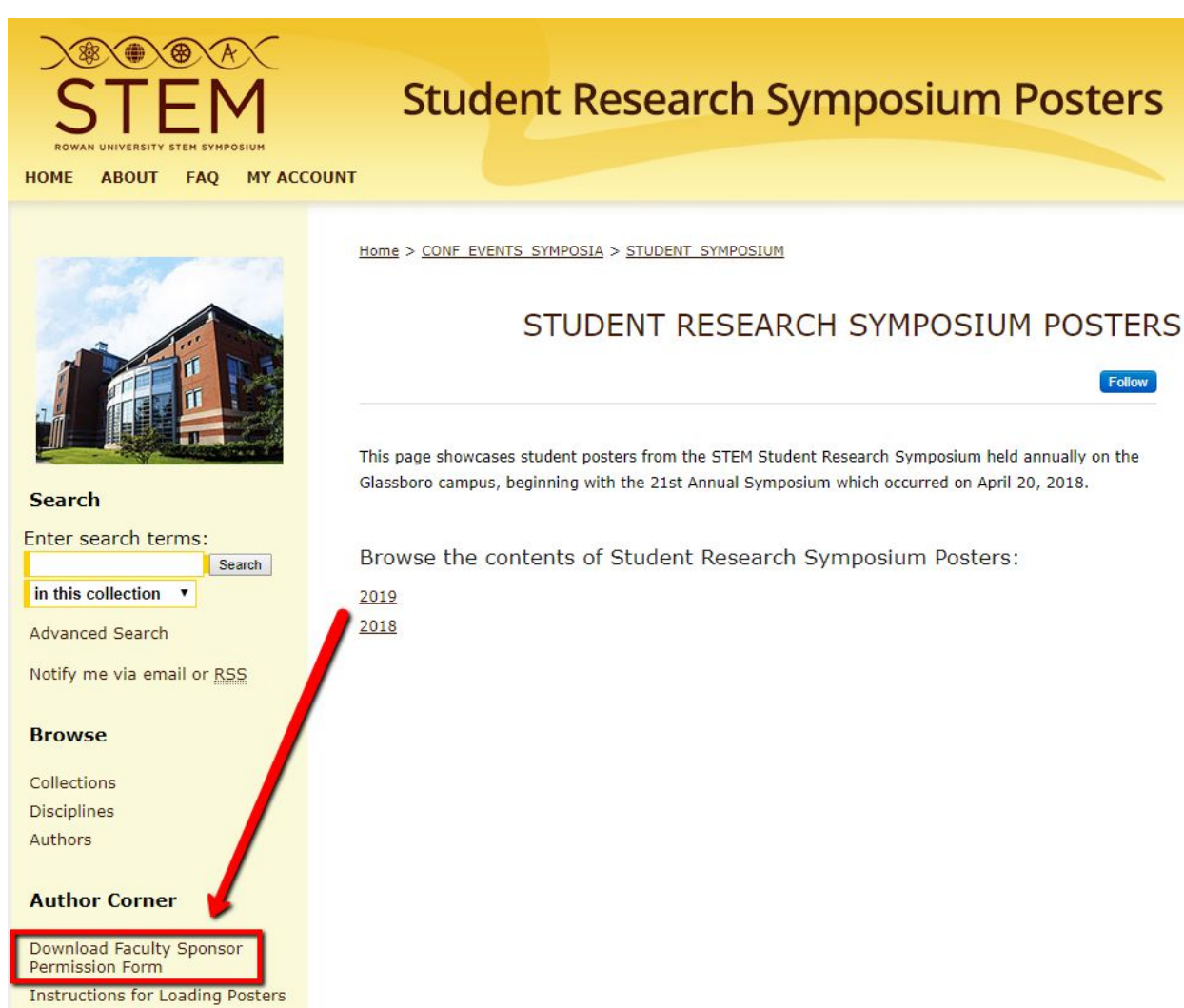

Cubrit Booter

#### 2. After form has been signed and scanned proceed to the following page:

[https://rdw.rowan.edu/student\\_symposium/](https://rdw.rowan.edu/student_symposium/)

3. Click on **Submit Poster** when ready to upload your poster.

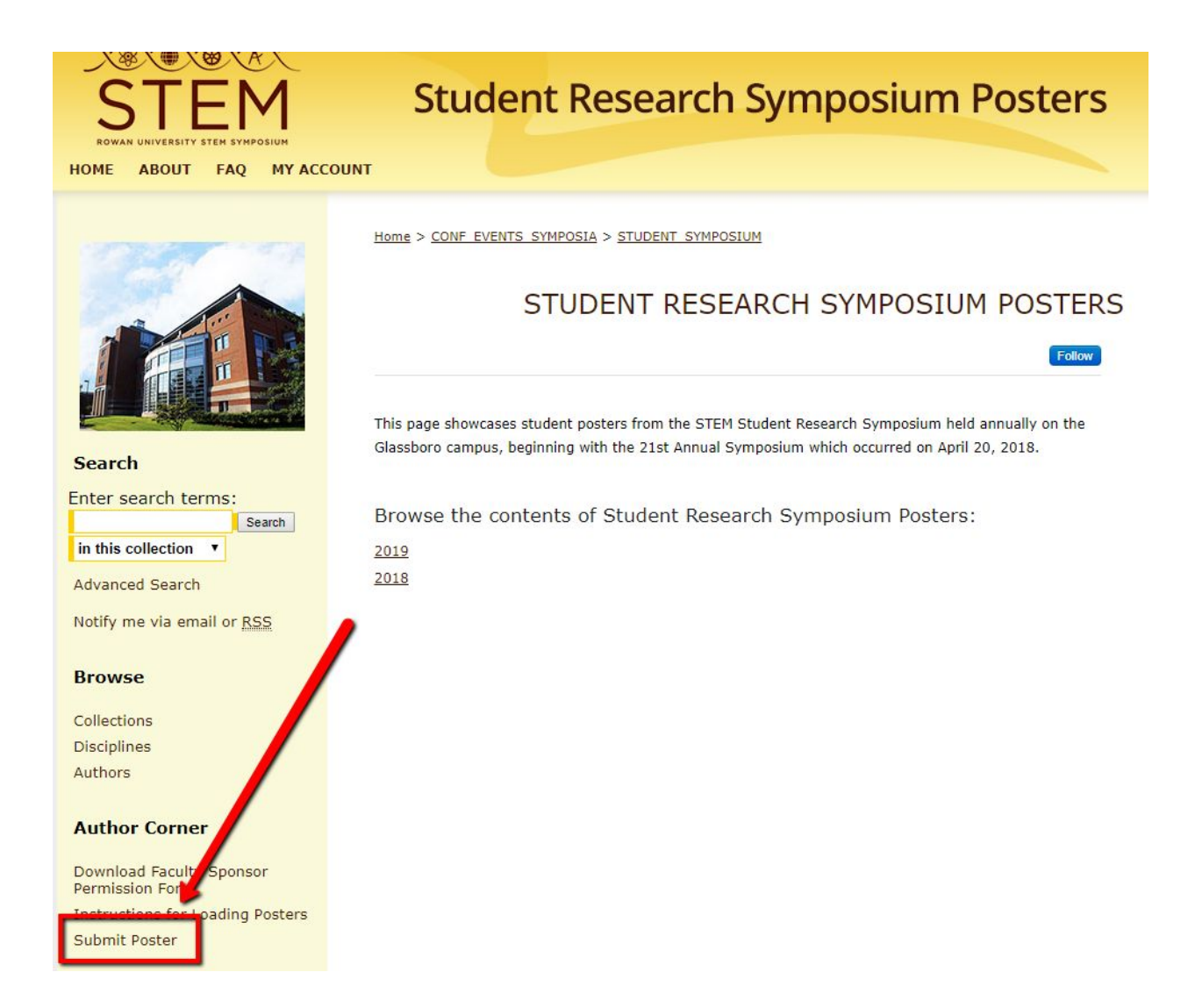

#### 4. **Log in with your Rowan University Credentials.**

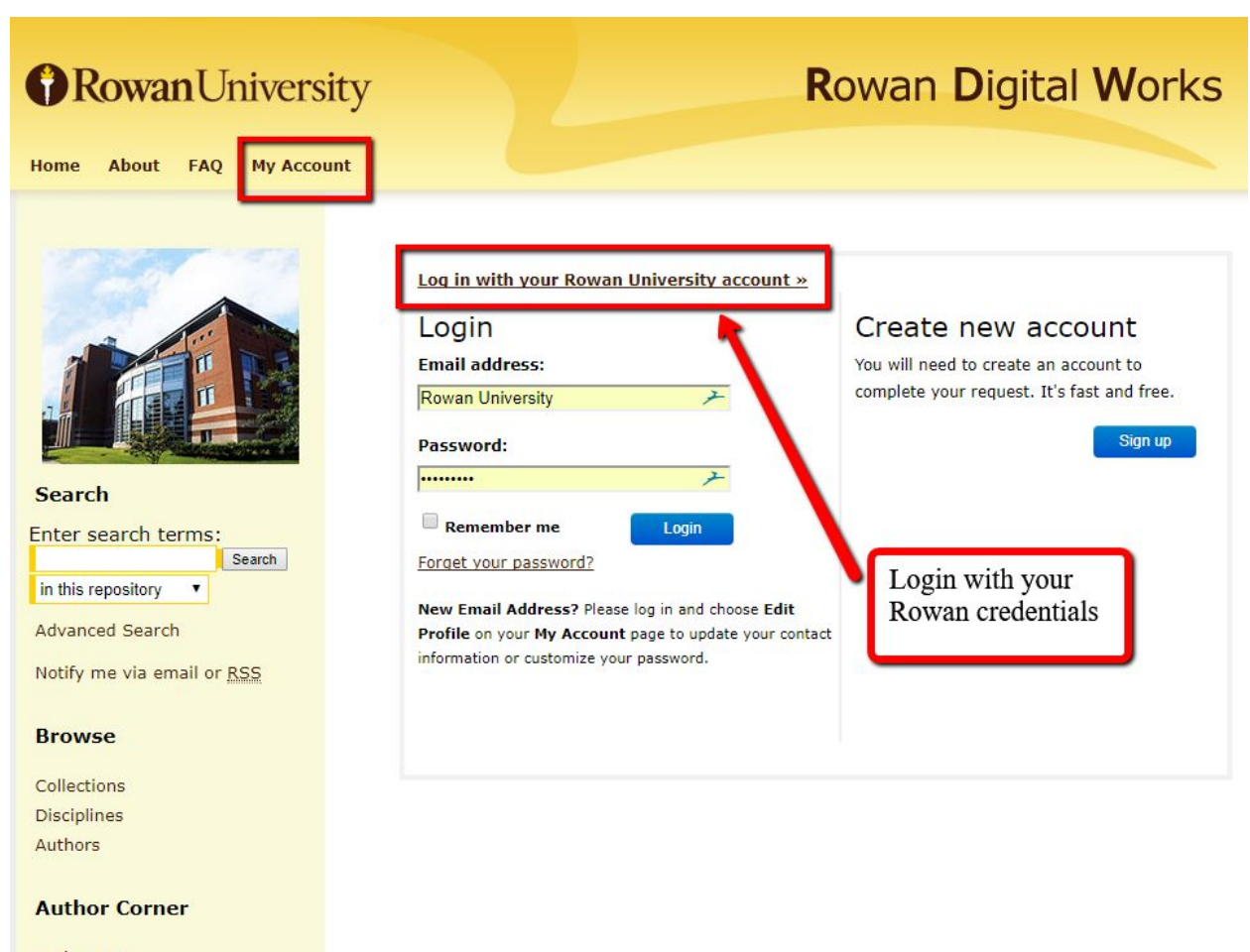

Author FAQ Submit Research

## 5. Review the **Submission Agreement** and click **Continue.**

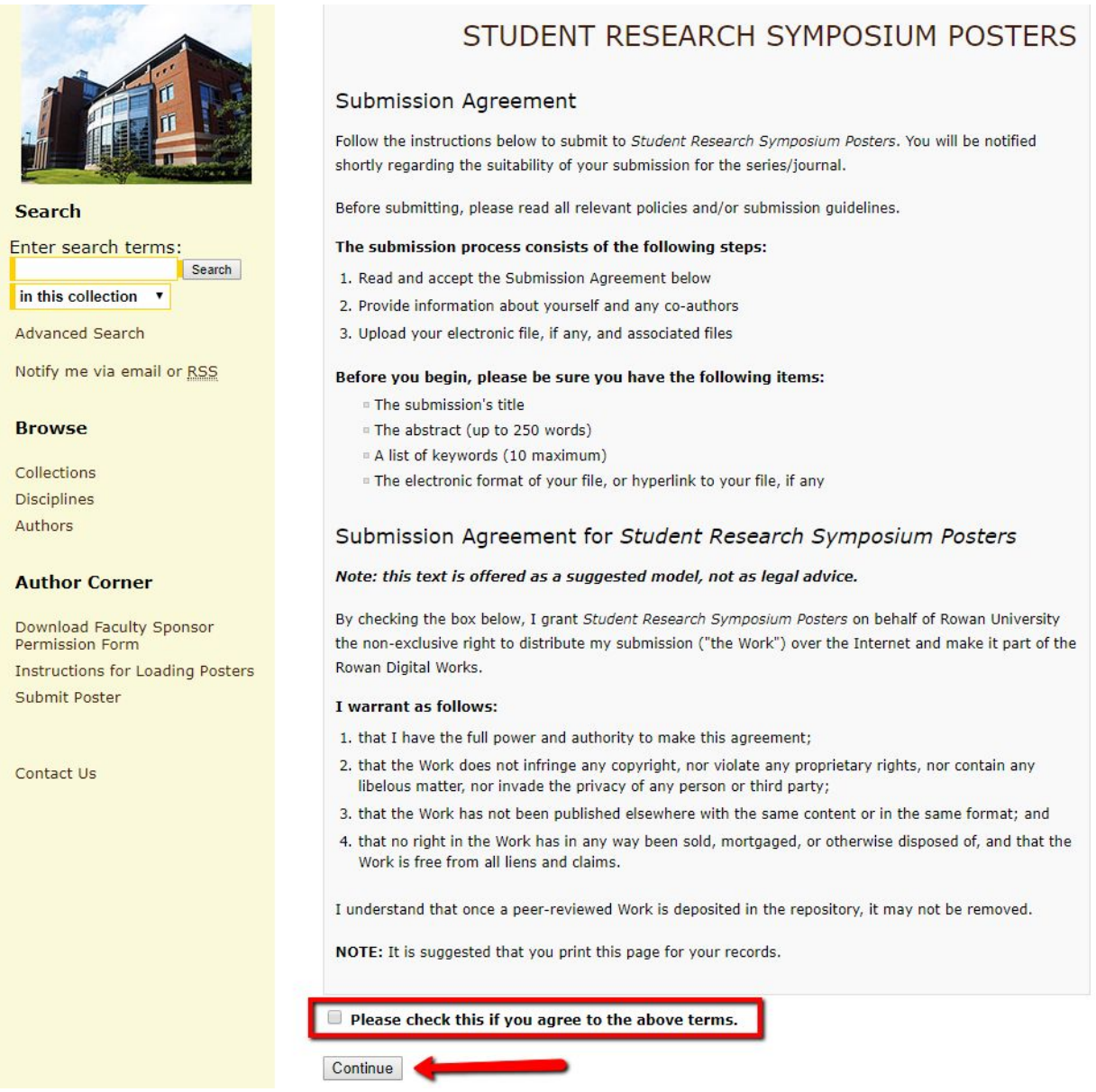

6. Input your poster information: poster title, author(s), date and time presented, your college, an abstract, keywords, and discipline(s).

7. You will upload the **PDF of your poster as the main document** and the faculty permission form as a supplemental file.

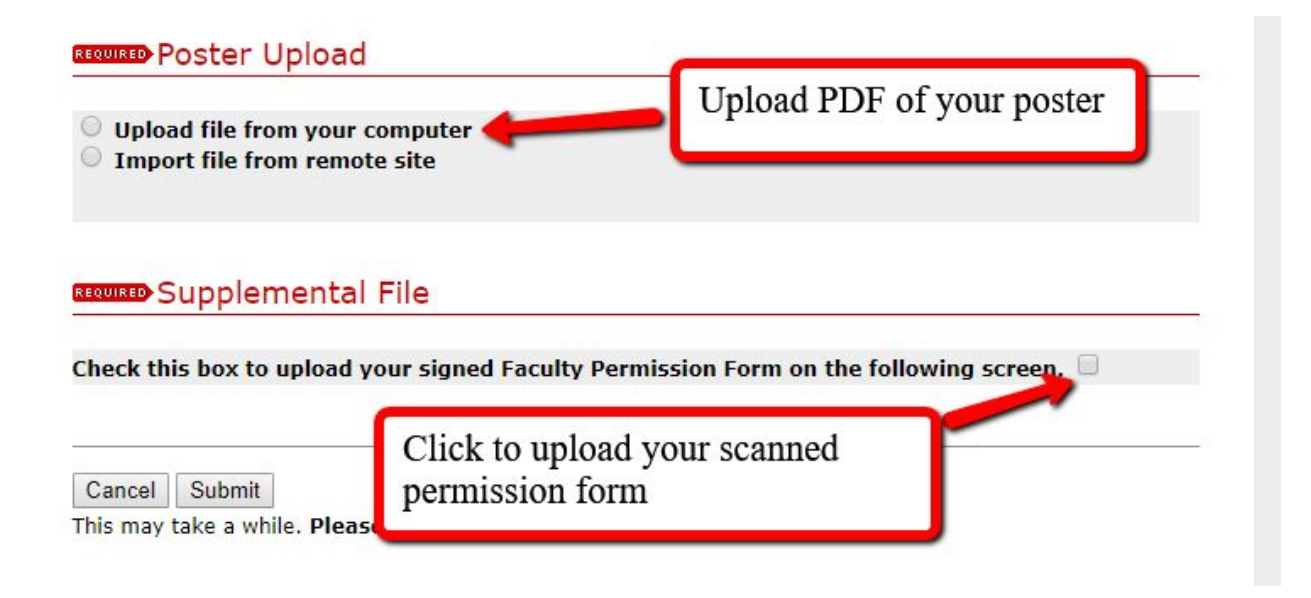

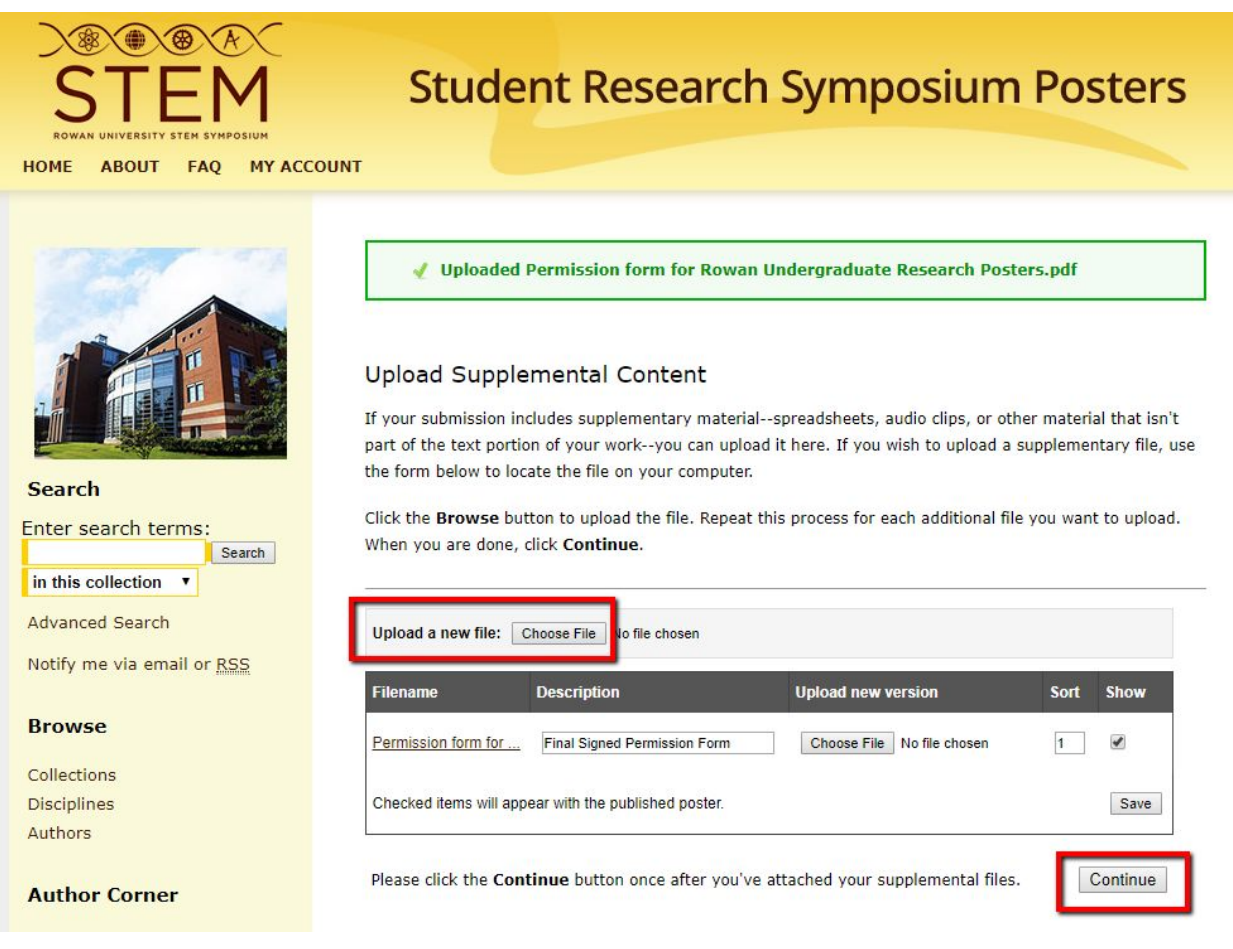

*Uploading Faculty Sponsor Permission Form as a supplemental file.*

8. Once your submission is complete, it will be reviewed by a Campbell librarian who will make sure your content is accurate before approving the poster submission and going live in Rowan Digital Works.

Questions can be sent to Dan Kipnis, Life Sciences librarian, Campbell Library: [kipnisd@rowan.edu](mailto:kipnisd@rowan.edu) or 856.256.4474